# **Architecture des ordinateurs Environnement Windows : gestion des disques**

# Table des matières

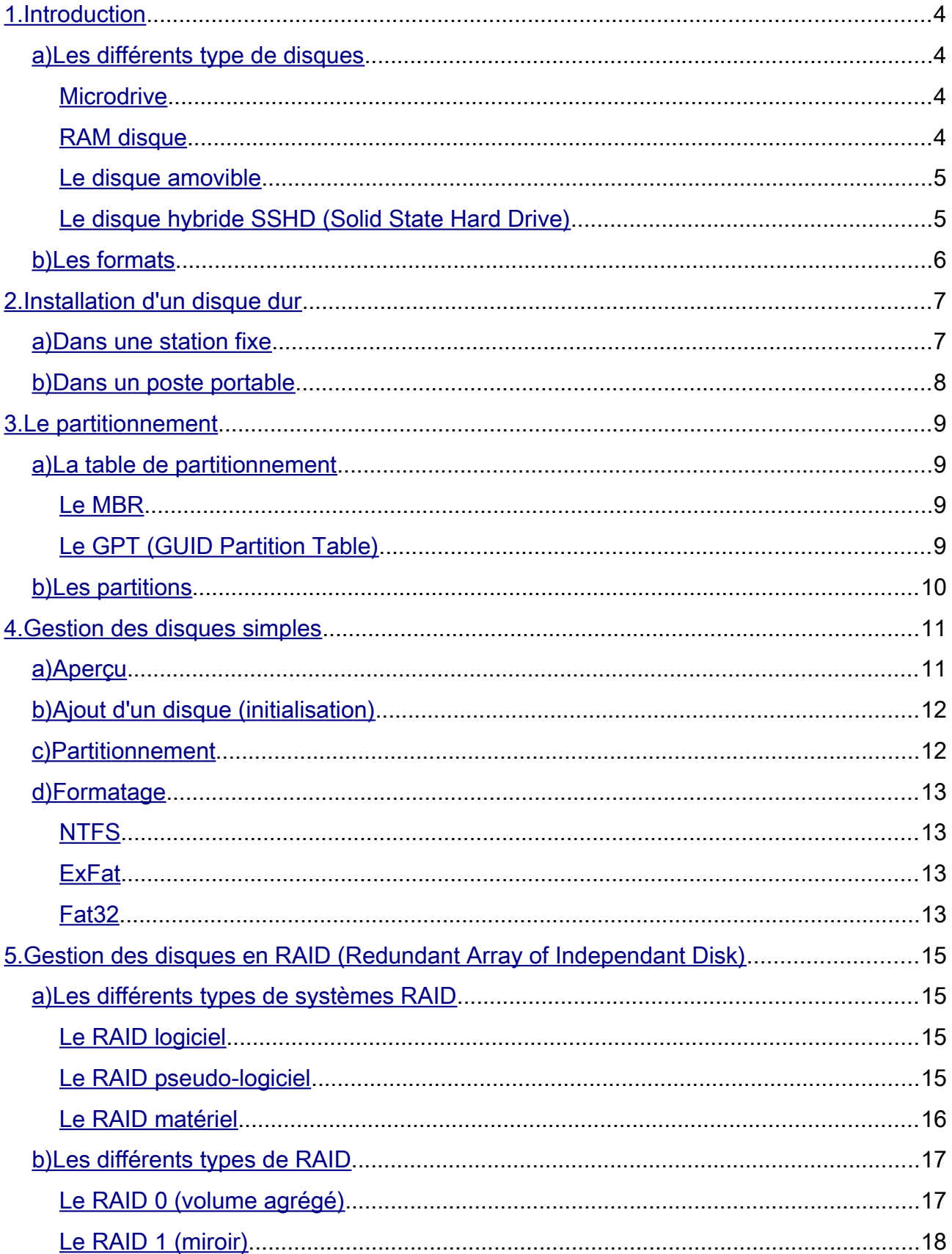

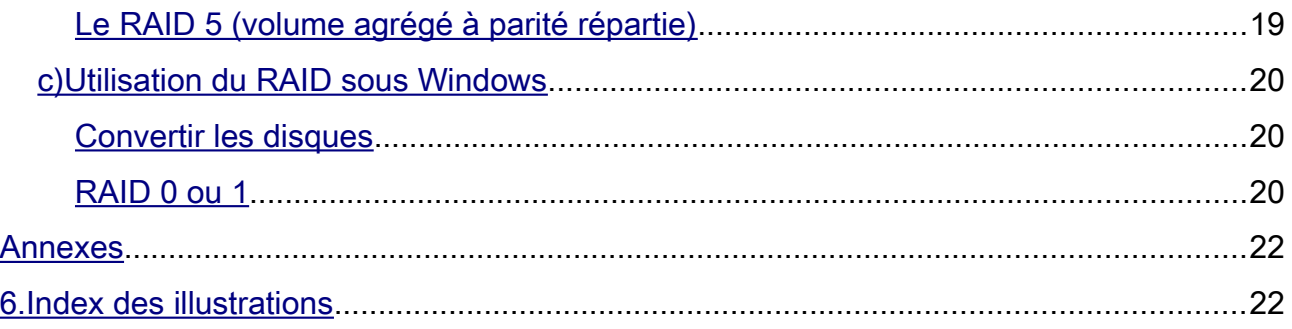

# <span id="page-3-0"></span>1. Introduction

# <span id="page-3-3"></span>*a) Les différents type de disques*

#### <span id="page-3-2"></span>*Microdrive*

Il a été développé puis commercialisé en 1999 pour répondre aux besoins des baladeurs numériques et surtout de la photographie numérique.

Le microdrive a les dimensions d'une carte mémoire Compact Flash (CF type 2) et est utilisé de la même manière. Sa capacité varie de 170 Mo à 8 Go.

Ce disque a une capacité supérieure à une carte mémoire, mais est plus cher (mécanique de précision avec systèmes antichocs), plus fragile et consomme davantage d'électricité à cause de son micro-moteur.

Ce disque est principalement utilisé dans les appareils photos professionnels et dans certains lecteurs MP3 en raison de sa capacité importante.

Depuis environ 2007, ce type de disque dur est en concurrence frontale avec les mémoire flash, qui sont moins sensibles aux chocs, car faites d'électronique pure et dont le prix diminue sans cesse.

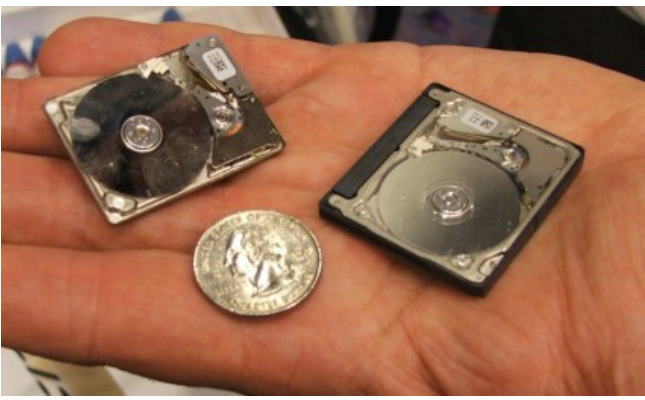

*Illustration 1: Disque au format Microdrive*

#### <span id="page-3-1"></span>*RAM disque*

Le **disque virtuel** est un **artifice** qui permet d'émuler une **partition** d'un disque dur à partir d'un espace alloué en **mémoire centrale**.

Sa création, son effacement et son accès se font par le biais d'appels systèmes (le noyau doit contenir les pilotes adéquats). Les temps d'accès sont extrêmement rapides, en revanche, par nature, la capacité d'un tel disque virtuel ne peut excéder la taille de la mémoire centrale.

Les données étant perdues si la mémoire n'est plus alimentée électriquement, on écrit en général sur un disque virtuel des fichiers en lecture seule, copies de données sur disque, ou des fichiers intermédiaires dont la perte importe peu.

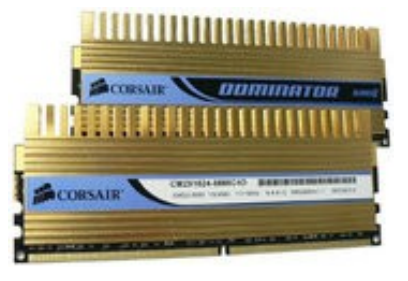

*Illustration 2: Barrette de RAM*

#### <span id="page-4-1"></span>*Le disque amovible*

Les disques durs externes raccordés via un port USB sont de plus en plus abordables, et atteignent des capacités de 250Go, 500Go, ou 4To, pour un usage typique de sauvegarde de données volumineuses (photos, musique, vidéo).

L'interface est de type USB 2.0 ou USB 3.0, et elle sert aussi à l'**alimentation électrique**.

Ils sont parfois dotés de deux prises USB, la deuxième permettant une meilleure alimentation en énergie, un port étant limité à 500mA; l'utilisation de deux ports permet d'atteindre 1000mA (1A).

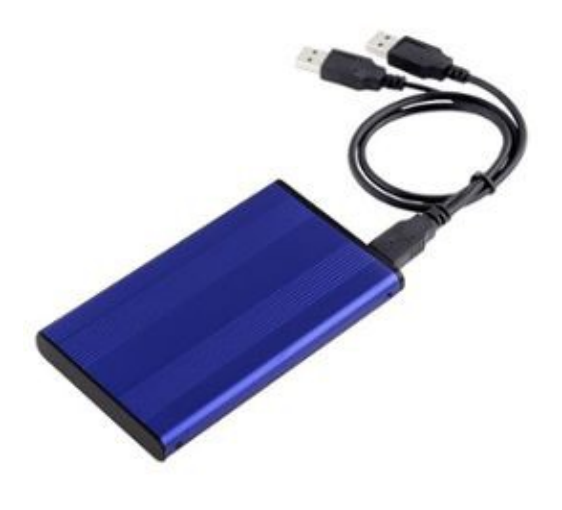

*Illustration 3: Disque dur USB*

#### <span id="page-4-0"></span>*Le disque hybride SSHD (Solid State Hard Drive)*

À mi-chemin entre le disque dur et le SSD, les disques durs hybrides sont des disques magnétiques classiques accompagnés d'un petit module de mémoire Flash et d'une mémoire "tampon" de 8, 16, 32, 64 Go.

Développé en priorité pour les portables, l'avantage de ces disques réside dans le fait de réduire la consommation d'énergie, d'augmenter la vitesse de démarrage et d'augmenter la durée de vie du disque dur.

Lorsqu'un ordinateur portable équipé d'un disque hybride a besoin de stocker des données, en fait, il les range temporairement dans la mémoire Flash ce qui évite aux pièces mécaniques de se mettre en route.

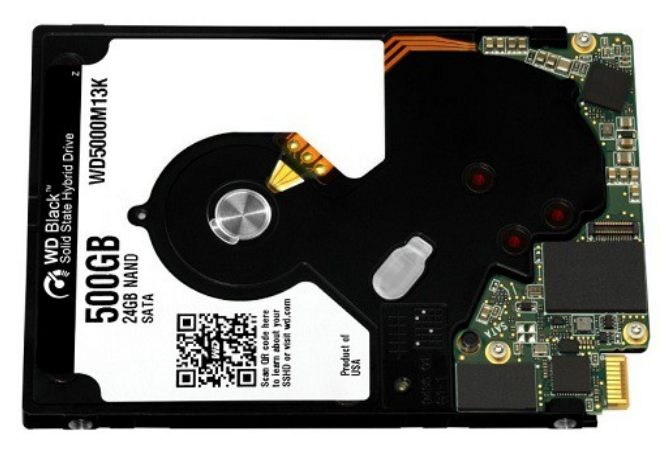

*Illustration 4: SSHD Western Digital / Sandisk de 500Go (64Go de NAND)*

# <span id="page-5-0"></span>*b) Les formats*

Les dimensions des disques durs sont normalisées :

• 19pouces pour les anciens disques (à interface SMD) ;

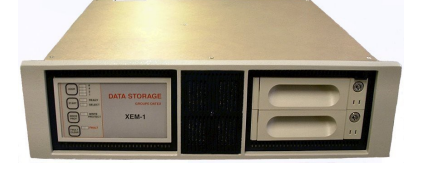

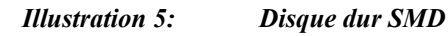

- 8 pouces pour génération suivante, permettant de mettre deux disques sur une largeur de baie ;
- 5,25 pouces : format apparu en 1980 avec le ST-506, on le trouve aussi en demihauteur ;

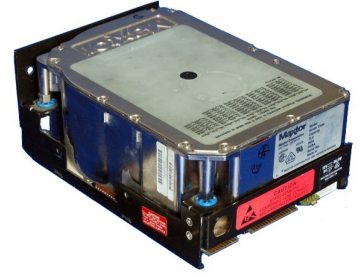

*Illustration 6: Disque dur Maxtor 5,25 pouces*

• 3,5 pouces est la taille standard depuis de nombreuses années ;

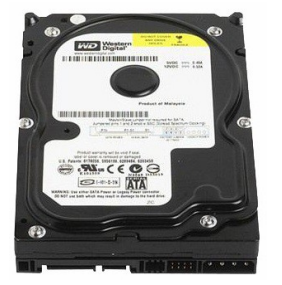

*Illustration 7: Disque dur 3,5 pouces*

• 2,5 pouces pour les ordinateurs portables à l'origine et installé sur certains serveurs depuis 2006, et qui est le format des **SSD** ;

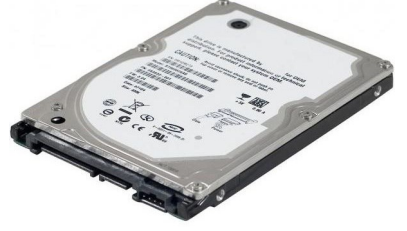

*Illustration 8: Disque dur 2,5 pouces*

• 1,8 pouce pour les baladeurs numériques, les ordinateurs ultraportables, certains disques durs externes.

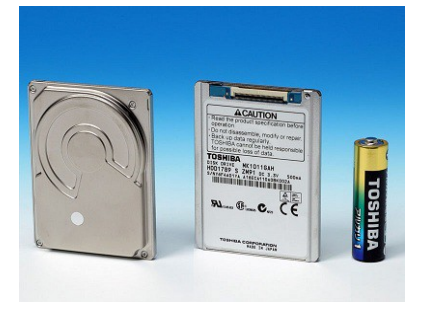

*Illustration 9: Disque dur 1,8 pouces*

De plus petits disques existent mais entrent dans la catégorie des microdrives, avec une taille de 1 pouce.

# <span id="page-6-1"></span>2. Installation d'un disque dur

#### <span id="page-6-0"></span>*a) Dans une station fixe*

Les disques durs prennent place à l'avant du boîtier, dans la partie inférieure. Une série d'emplacements dits « 3,5 pouces » leur est dévolu. L'orientation des disques durs et leur système de fixation varient parfois d'un boîtier à l'autre, mais quel que soit le cas de figure, la tâche n'a rien d'insurmontable.

Certains boîtiers disposent d'un système de fixation basique à vis, les disques durs étant toujours dotés des trous adéquats, tandis que d'autres proposent un système sans vis.

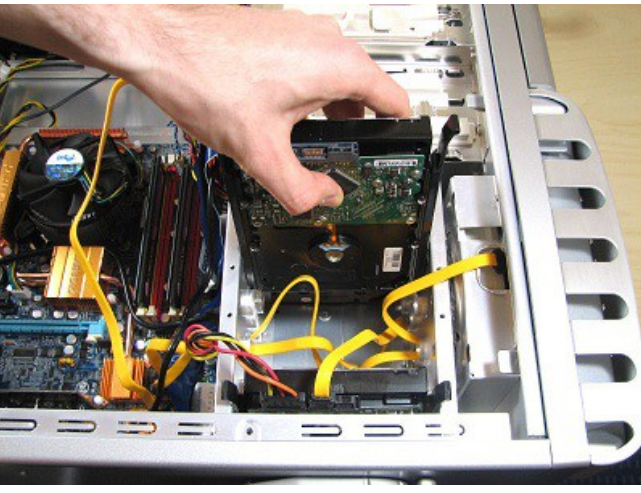

*Illustration 10: Emplacements pour disques durs*

Ici, les logements destinés aux disques durs font directement face. Il suffira donc de glisser le disque dur dans l'un des emplacements disponibles en prenant soin d'orienter le disque de façon à ce que la face qui embarque la connectique ressorte du logement.

L'emplacement n'a pas d'importance, mais il vaut mieux que votre disque soit situé au niveau de l'éventuel ventilateur qui équipe la face avant de votre boîtier afin de profiter du flux d'air généré par ce dernier.

Il ne reste plus qu'a raccorder le disque électriquement ainsi qu'a la carte mère.

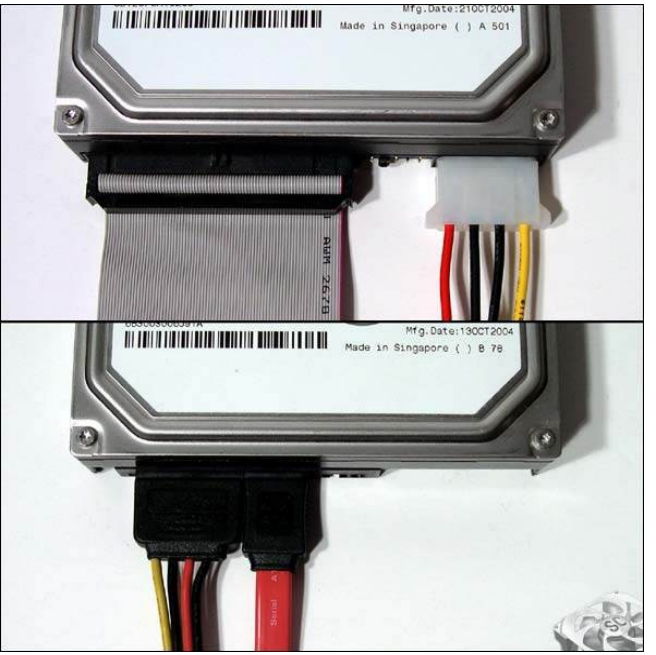

*Illustration 11: Branchement d'un disque dur (SATA et IDE)*

# <span id="page-7-0"></span>*b) Dans un poste portable*

Habituellement, le disque dur est accessible à travers un tiroir, qu'il suffit de tirer. On retrouve en général deux types de fixation :

- soit les vis qui fixent le tiroir sont à l'avant du tiroir (sur le flanc du PC) ;
- soit elles sont à l'arrière du tiroir (au milieu de la coque de l'appareil).

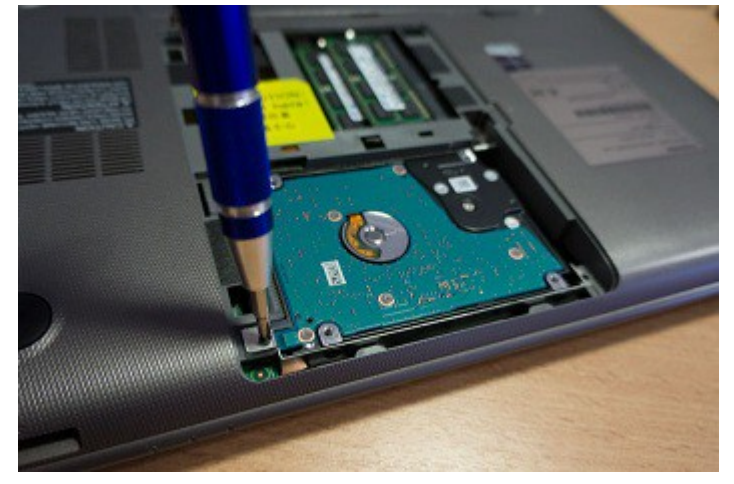

*Illustration 12: Emplacement du disque dur sur un poste portable*

Une fois les vis retirées, on accède au disque, on dévisse l'ancien (fixé au boîtier par des vis latérales) , on place le nouveau disque et on rebranche.

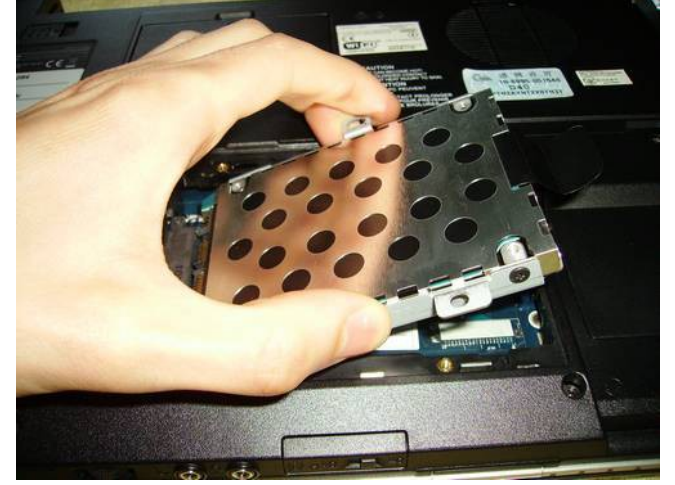

*Illustration 13: Boîtier de support du disque dur*

# <span id="page-8-3"></span>3. Le partitionnement

#### <span id="page-8-2"></span>*a) La table de partitionnement*

Une **table de partitionnement** est stockée sur un disque dur et contient les informations nécessaires pour **diviser un disque dur en partitions**. Il existe plusieurs modèles de table de partitionnement comme celle contenue dans le **MBR** (Master Boot Record) ou le **GPT** (GUID Partition Table).

#### <span id="page-8-1"></span>*Le MBR*

Le MBR est le premier secteur d'un disque dur et si la liste de démarrage de votre PC commence par un disque dur, le BIOS va donc exécuter le MBR de ce disque dur. Le MBR contient la table de partitions et une routine d'amorçage permettant de charger le système d'exploitation ou le chargeur d'amorçage (*bootloader*).

Le MBR est compatible avec tous les systèmes d'exploitation 32bits et 64 bits mais possède néanmoins des limitations, devenues de sérieux inconvénients de nos jours :

- 4 partitions maximum ;
- Taille d'une partition limitée à 2,2 To (2 200Go) ;
- Impossible de démarrer un disque dur MBR avec un système *UEFI (Unified Extensible Firmware Interface)* ;

Les limitations actuelles du MBR ont poussé les fabricants à se tourner vers une nouvelle table de partitionnement plus performante, introduite par Intel : le *GPT*.

#### <span id="page-8-0"></span>*Le GPT (GUID Partition Table)*

Le *GPT* est un nouveau standard pour décrire la table de partitionnement d'un disque dur, il est amené à remplacer le *MBR* à cause des limitations de ce dernier qui limite la taille d'une partition à 2,2 To. En effet, ses limites sont beaucoup plus lointaines avec 128 partitions maximum de 256 To maximum.

Le GPT fait parti du standard *UEFI*, c'est-à-dire qu'un système d'exploitation *UEFI* ne peut démarrer que sur un disque dur utilisant une table de partitions GPT.

De manière globale, un **BIOS traditionnel ne peut démarrer sur un disque dur GPT**.

### <span id="page-9-0"></span>*b) Les partitions*

Le partitionnement d'un disque dur se fait après le formatage physique de celui-ci et avant le formatage logique. Il consiste à créer des zones sur le disque dont les données ne seront pas mélangées pour, par exemple, installer des systèmes d'exploitation différents n'utilisant pas le même système de fichiers.

Il y a trois sortes de partitions: la **partition principale**, la **partition étendue** et les **lecteurs logiques**. Un disque peut contenir jusqu'à **quatre partitions principales** (dont une seule peut être active), ou trois partitions principales et une partition étendue. Dans la partition étendue l'utilisateur peut créer des lecteurs logiques.

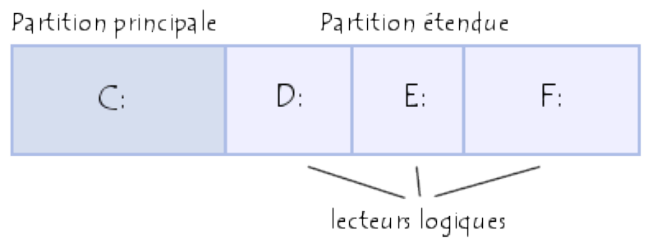

*Illustration 14: Exemple de partitionnement d'un disque*

Pour les systèmes Windows, seulement la partition principale est *bootable*, c'est donc la seule sur laquelle on peut démarrer le système d'exploitation.

On appelle partitionnement le processus qui consiste à écrire les secteurs qui constitueront la table de partition et qui contiennent les informations sur la partition (taille, position par rapport à la partition principale, types, systèmes installés,...).

#### *Partition principale*

Une partition principale doit être formatée logiquement, puis contenir un système de fichier correspondant au système d'exploitation installé sur celle-ci.

Si plusieurs partitions principales son sur un disque, une seule sera active et visible à la fois, et les autres dépendront du système d'exploitation sur lequel l'ordinateur est démarré.

Les partitions autres que celle sur laquelle le système démarre seront alors cachées, ce qui empêchera d'accéder à leur données sauf si elles sont accessible à partir du système d'exploitation installé sur la partition principale.

#### *Partition étendue*

La partition étendue a été mise au point pour outrepasser la limite des quatre partitions principales, en ayant la possibilité de créer autant de lecteurs logiques que désiré. Au minimum un lecteur logique est nécessaire dans une partition étendue, car on ne peut pas y stocker de données directement.

Beaucoup de machines sont formatées en une grande partition utilisant l'intégralité de l'espace disponible du lecteur.

Ce n'est pourtant pas la solution la plus avantageuse en terme de performances et de capacité. La solution est de créer plusieurs partitions, ce qui va permettre :

- d'installer plusieurs systèmes d'exploitation ;
- d'économiser de l'espace disque ;
- d'augmenter la sécurité des fichiers ;
- d'organiser les données plus facilement ;

# <span id="page-10-1"></span>4. Gestion des disques simples

## <span id="page-10-0"></span>*a) Aperçu*

Faites un clic droit sur le « Poste de travail » et sélectionner « Gérer » pour lancer le gestionnaire de l'ordinateur.

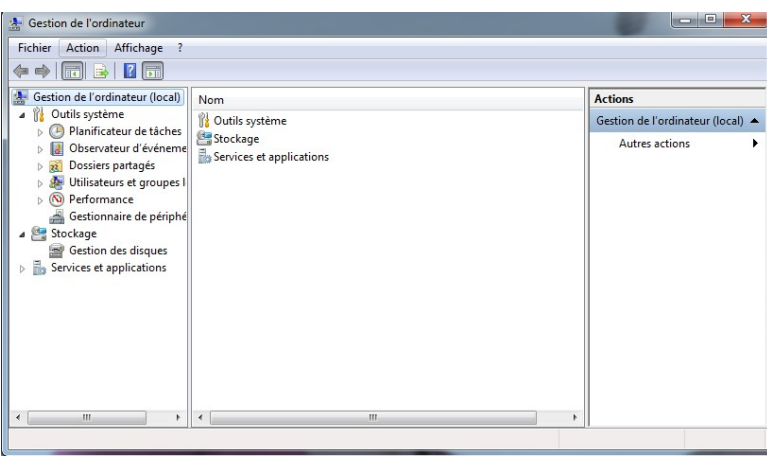

*Illustration 15: Gestionnaire de l'ordinateur*

Faites défiler le contenu du sous-menu **Stockage** pour sélectionner l'option **gestion des disques**.

La configuration matérielle s'affiche dans la colonne de droite. La capacité du (ou des) disque dur et l'espace utilisé sont indiqués.

| Volume                                           | Disposition                                                                      | Type               | Système de   | Statut                                                                                                    | Capacité | Espace li.        | % Libres    | Tolérance de pann | Délai    |  |
|--------------------------------------------------|----------------------------------------------------------------------------------|--------------------|--------------|----------------------------------------------------------------------------------------------------|----------|-------------------|-------------|-------------------|----------|--|
| $G = OS (C_1)$<br>Elle Réservé au système Simple | Simple                                                                           | De base<br>De base | NTFS<br>NTFS | Sain (Dém<br>Sain (Systé 100 Mo                                                                           | 99.90 Go | 87.40 Go<br>T2 Mo | 87 %<br>72% | Non<br>Non        | 0%<br>0% |  |
| Disque 0<br>De base<br>100.00 Go<br>En ligne     | Réservé au système<br>100 Mo NTFS<br>Sain (Système, Actif, Partition principale) |                    |              | OS (C:)<br>99.90 Go NTFS<br>Sain (Démarrer, Fichier d'échange, Vidage sur incident, Partition principale) |          |                   |             |                   |          |  |
| $LCD-ROM 0$<br>CD-ROM (D:)<br>Aucun média        |                                                                                  |                    |              |                                                                                                    |          |                   |             |                   |          |  |

*Illustration 16: Gestionnaire des disques*

# <span id="page-11-1"></span>*b) Ajout d'un disque (initialisation)*

Lors de l'ajout d'un disque vierge (d'usine), la première étape et l'initialisation. Vous aurez à choisir entre le type de partition « Secteur de démarrage Principal » ou « Partition GPT ».

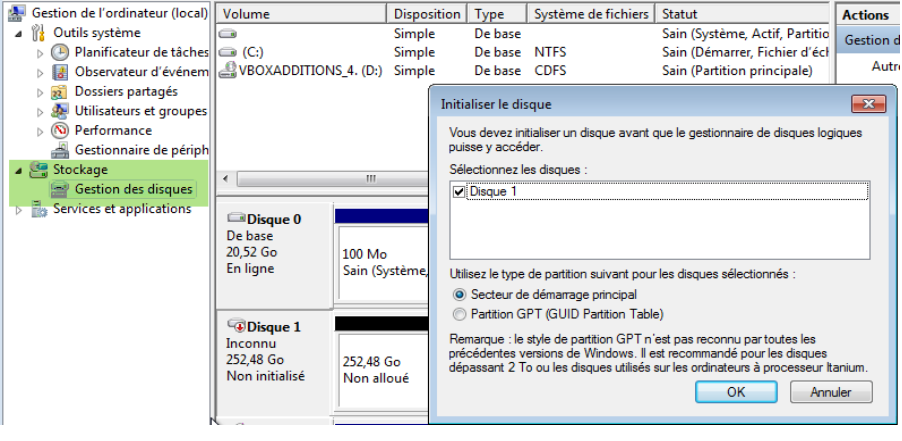

*Illustration 17: Choix entre MBR et GPT*

Le disque est à présent initialisé et il est possible de créer un volume simple. Faites clique-droit dans l'espace noir barré et choisissez *« Nouveau volume simple ».* La fenêtre de l'assistant de Création de volume s'ouvre, cliquez sur *« suivant ».*

#### <span id="page-11-0"></span>*c) Partitionnement*

La première étape consiste à choisir la taille de la partition. Ci-dessous, le choix est fait de ne faire qu'une seule partition qui occupera la totalité du disque.

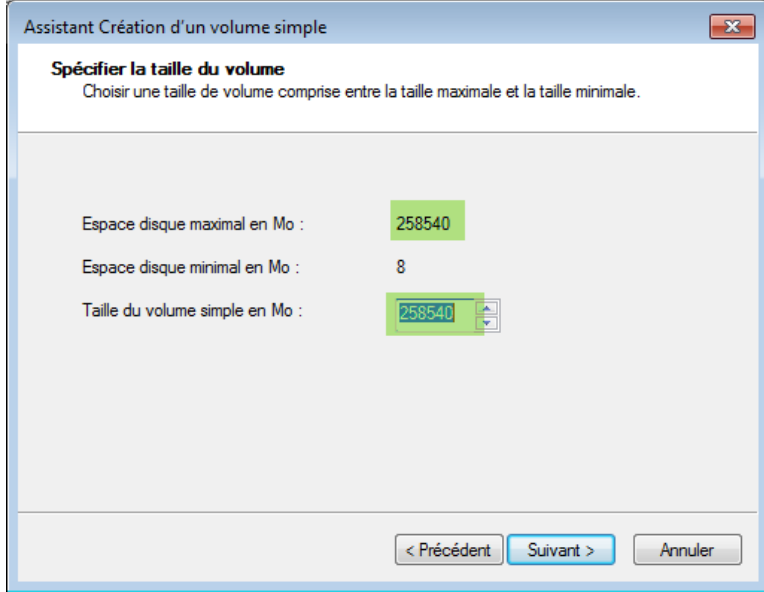

*Illustration 18: Choix de la taille de la partition*

Pour que le disque dur puisse apparaître dans la rubrique « Poste de Travail », il faut lui attribuer une lettre. Ici, la lettre K est affectée.

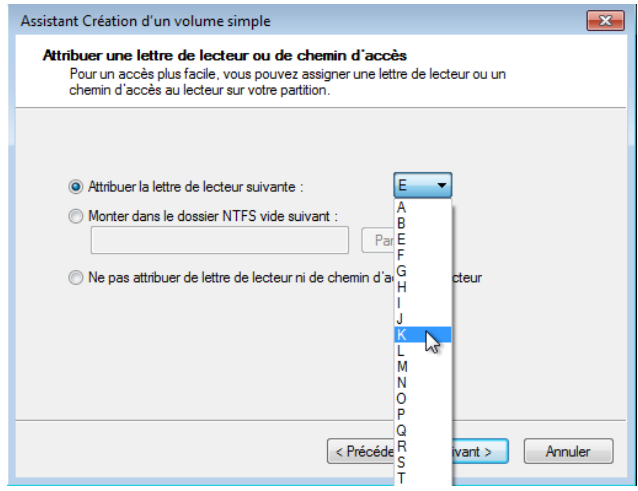

*Illustration 19: Choix de la lettre du nouveau lecteur*

### <span id="page-12-3"></span>*d) Formatage*

Étape importante ici, Vous avez à choisir entre « *exFat* », « *NTFS* », voir pour les disques durs ou clefs USB inférieurs à 32 Go « *FAT32* ».

Les disques NTFS présentent l'avantage d'être lisibles nativement sur tous les systèmes Windows, tandis que le format ExFat, dernier arrivé, ne pourra être lisible que sur les derniers systèmes d'exploitation (A partir de Windows Vista et Macos X.6.5).

Si vous souhaitez utiliser votre **disque dur en interne** sur votre ordinateur, le format **« NTFS » est l'idéal**.

Voici un résumé des divers avantages / inconvénients de ces trois systèmes de fichiers :

#### <span id="page-12-2"></span>*NTFS*

- lecture sur tous les derniers systèmes d'exploitation ;
- écriture possible que sur les systèmes de type Windows et Linux (noyau 2.6) ;

#### <span id="page-12-1"></span>*ExFat*

- lecture / écriture possible sur Windows Vista et ultérieurs ;
- lecture / écriture possible sur MacOS X.6.5 (*Snow Leopard*) et ultérieurs ;
- lecture / écriture impossible sur Windows XP.

#### <span id="page-12-0"></span>*Fat32*

- lecture / écriture possible sur tous les OS ;
- formatage limité aux volumes de moins de 32 Go ;
- impossible de copier des fichiers de plus de 4 Go;
- la taille maximale du disque dur doit être de 2 To.

Une fois le système de fichier choisi, il ne vous reste plus qu'à donner un nom à la partition et lancer le formatage.

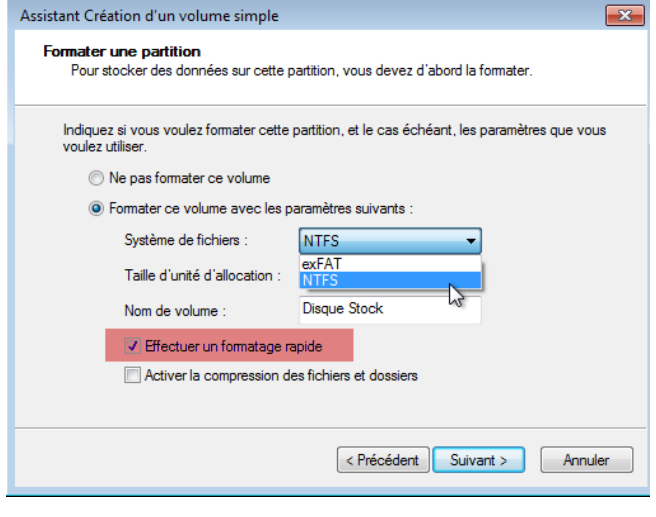

*Illustration 20: Formatage d'un volume simple*

Pensez à bien cocher « **Effectuer un formatage rapide** » sinon votre formatage risque de durer **longtemps** ! **Très longtemps** !

# <span id="page-14-3"></span>5. Gestion des disques en RAID (Redundant Array of Independant Disk)

En informatique, le mot *RAID* désigne les techniques permettant de répartir des données sur plusieurs disques durs afin d'**améliorer** soit la **tolérance aux pannes**, soit la **sécurité**, soit les **performances** de l'ensemble, ou une répartition de tout cela.

## <span id="page-14-2"></span>*a) Les différents types de systèmes RAID*

### <span id="page-14-1"></span>*Le RAID logiciel*

Dans ce cas, le contrôle du **RAID** est **intégralement assuré** par une **couche logicielle** du système d'exploitation. Cette couche s'intercale entre la couche d'abstraction matérielle (pilote) et la couche du système de fichiers.

#### *Avantages*

- **peu cher** ;
- très **souple** (administration logicielle) ;
- la grappe est **compatible** avec toutes les machines utilisant le même OS.

#### *Inconvénients*

- l'inconvénient majeur est que cette méthode repose sur la couche d'abstraction matérielle des périphériques qui peut manquer de certaines fonctions importantes comme la détection et le diagnostic des défauts matériels et/ou la prise en charge du remplacement à chaud (Hot-swap) des unités de stockage ;
- la gestion du RAID **monopolise des ressources systèmes** (CPU et bus système) est cette baisse de performances est sensible dans des configurations où le système doit transférer plusieurs fois les mêmes données comme en RAID 1 et, assez faible, dans des configurations sans redondance (RAID 0) ;
- l'utilisation du RAID sur le disque système n'est pas toujours possible.

#### *Implémentations*

- Sous Windows XP et + seulement le RAID 0 et 1 son gérés et sous Windows Serveur le RAID 5 est supporté ;
- Sous MAC seulement le RAID 0 et 1 son supportés ;
- Sous Linux (noyau 2.6) les RAID 0, 1, 4, 5, 6 et 10 sont supportés ainsi que les combinaisons de ces modes (ex. 0+1)

#### <span id="page-14-0"></span>*Le RAID pseudo-logiciel*

L'extrême majorité des contrôleurs RAID intégrés à de nombreuses cartes mères ne sont pas du RAID matériel à proprement parler mais plutôt des contrôleurs de disques dotés de quelques fonctions avancées.

#### *Avantages*

- l'intérêt principal est d'héberger les fichiers du système d'exploitation, chose impossible avec un RAID purement logiciel ;
- la présence d'un BIOS intégrant les routines logicielles de gestion du RAID permet

de charger en mémoire les fichiers essentiels du système d'exploitation ;

• le pilote du contrôleur fournit à l'OS non pas un accès aux périphériques mais un accès aux volumes RAID (transparent pour l'OS).

### *Inconvénients*

- Les limitations de performances sont les mêmes que pour le raid logiciel ;
- mauvaise gestion des défauts matériels et fonctionnalités BIOS généralement limitées ;
- L'interopérabilité est très mauvaise et le changement de carte-mère peut imposer de reconstruire le RAID entièrement sinon une sauvegarde complète est nécessaire ;
- la fiabilité de ces dispositifs est assez controversée.

# <span id="page-15-0"></span>*Le RAID matériel*

Dans le cas du RAID matériel, une carte ou un composant est dédié à la gestion des opérations. Un contrôleur raid est en général doté d'un processeur spécifique, de mémoire, éventuellement d'une batterie de secours, et est capable de gérer tous les aspects du système de stockage RAID grâce au *firmware*.

### *Avantages*

• les contrôleurs RAID matériels permettent la détection des défauts, le

remplacement à chaud des unités défectueuses et offrent la possibilité de

reconstruire de manière transparente les disques défaillants ;

- la charge système est allégée :
- les vérifications de cohérence, les diagnostics et les maintenances sont effectués

en arrière plan par le contrôleur sans solliciter de ressources système.

### *Inconvénients*

- les contrôleurs RAID matériels utilisent chacun leur propre système pour gérer les unités de stockage et donc, au contraire d'un RAID logiciel, des disques transférés d'un système à un autre ne pourront pas être récupérés si le contrôleur RAID n'est pas exactement le même (firmware compris) ;
- les cartes d'entrée de gamme possèdent des processeurs de puissance inférieure à celle des ordinateurs actuels et donc les performances sont moins bonnes ;
- le prix ! l'entrée de gamme se situe aux alentours de 200€ mais les cartes plus performantes dépassent souvent les 1000€.
- le contrôleur RAID est lui-même un composant matériel, qui peut tomber en panne ("*single-point-of-failure*") ;
- les différents fabricants de contrôleurs RAID fournissent des outils de gestion logicielle très différents les uns des autres et de qualité parfois inégale ;
- la durée du support d'un contrôleur RAID par son constructeur (correction de bugs dans le firmware) peut être moins longue ou plus volatile que le support du RAID logiciel ;

• une moindre souplesse par rapport au RAID logiciel, qui dispose d'une couche d'abstraction permettant de gérer du RAID au-dessus de tout types de périphériques blocs (ATA, SCSI, ATA over Ethernet, iSCSI…).

### <span id="page-16-1"></span>*b) Les différents types de RAID*

#### <span id="page-16-0"></span>*Le RAID 0 (volume agrégé)*

Le RAID 0, également connu sous le nom d'« entrelacement de disques » ou de « volume agrégé par bandes » (*striping*) est une configuration permettant d'augmenter significativement les performances de la grappe en faisant travailler **N** disques durs en parallèle (avec **N > 2**).

#### *Capacité*

La capacité totale est égale à celle du plus petit élément de la grappe multiplié par le nombre d'éléments présent dans la grappe, car le système d'agrégation par bandes se retrouvera bloqué une fois que le plus petit disque sera rempli.

L'espace excédentaire des autres éléments de la grappe restera inutilisé, il est donc conseillé d'**utiliser des disques de même capacité**.

#### *Fiabilité*

Le défaut de cette solution est que la perte d'un seul disque entraîne la perte de toutes ses données.

#### *Coût*

Dans un RAID 0, qui n'apporte aucune redondance, tout l'espace disque disponible est utilisé (tant que tous les disques ont la même capacité).

Dans cette configuration, les données sont réparties par bandes de taille fixe appelée granularité.

Par exemple avec un bande de 64Ko sur deux disques, si l'on veut écrire un fichier **A** de 500Ko, le fichier sera découpé en 8 bandes car 7 <  $\frac{500}{64}$  $\frac{64}{64}$   $\leq$  8, qui seront réparties sur

l'ensemble des disques de la façon suivante :

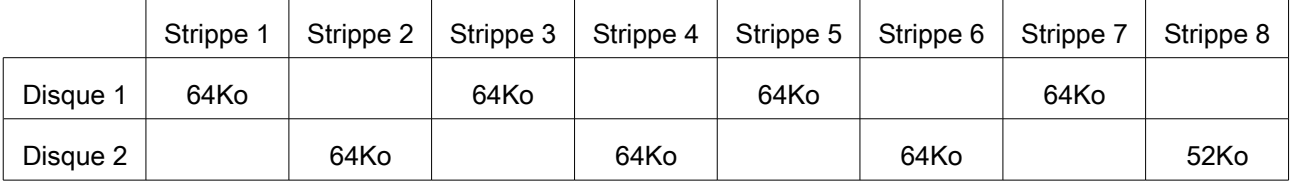

L'écriture du fichier pourra être effectuée simultanément sur chacun des disques en un temps équivalent à l'écriture de 256Ko.

Ainsi, sur un RAID 0 de **N** disques (avec **N > 2** ), chaque disque ne doit lire et écrire que <sup>1</sup> *N* données, ce qui a pour effet de diminuer les temps d'accès.

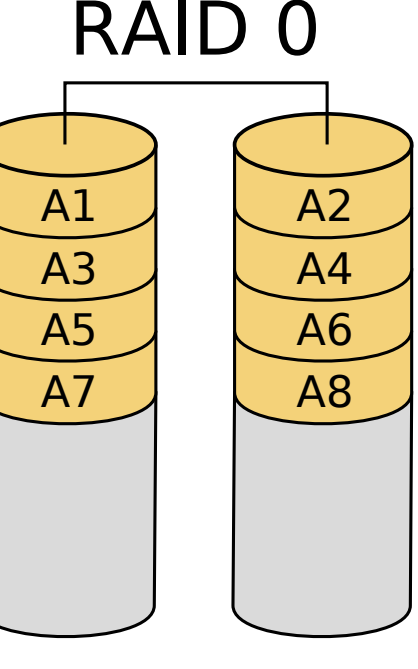

Disk 0 Disk 1

#### <span id="page-17-0"></span>*Le RAID 1 (miroir)*

Le RAID 1 ou RAID miroir (*mirroring*) consiste en l'utilisation de N disques redondants (avec **N > 2**), chaque disque de la grappe contenant à tout moment exactement les mêmes données.

#### *Capacité*

La capacité totale est égale à celle du plus petit élément de la grappe. L'espace excédentaire des autres éléments de la grappe restera inutilisé. Il est donc conseillé d'utiliser des éléments identiques.

#### *Fiabilité*

Cette solution offre un excellent niveau de protection des données. Elle accepte une défaillance de N-1 éléments.

#### *Coût*

Les coûts de stockage sont élevés et directement proportionnels au nombre de miroirs utilisés alors que la capacité utile reste inchangée. Plus le nombre de miroirs est élevé, et plus la sécurité augmente, mais plus son coût devient prohibitif.

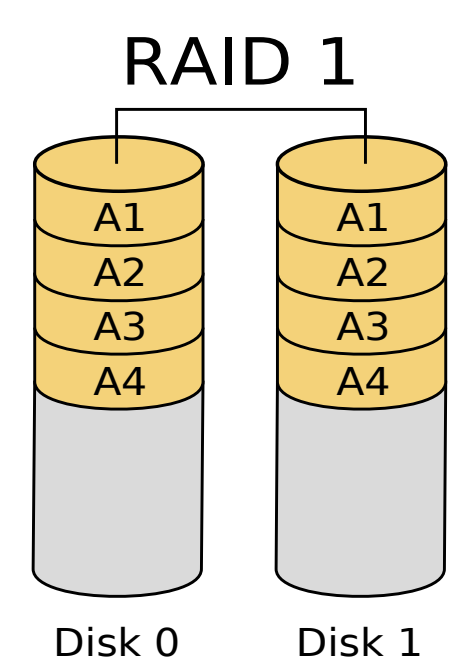

Les accès en lecture du système d'exploitation se font sur le disque le plus facilement accessible à ce moment-là. Les écritures sur la grappe se font de manière simultanée sur tous les disques, de façon à ce que n'importe quel disque soit interchangeable à tout moment.

Lors de la défaillance de l'un des disques, le contrôleur RAID désactive le disque incriminé qui ,une fois remplacé, est synchroniser pour que le RAID retrouve son niveau initial de redondance.

### <span id="page-18-0"></span>*Le RAID 5 (volume agrégé à parité répartie)*

Le RAID 5 combine le striping à une parité répartie pour un ensemble à redondance **N+1**. La parité, qui est incluse avec chaque écriture se retrouve répartie circulairement sur les différents disques.

Chaque bande est donc constituée de **N** blocs de données et d'un bloc de parité pour qu'en cas de défaillance de l'un des disques de la grappe, pour chaque bande il manquera soit un bloc de données soit le bloc de parité.

Si c'est le bloc de parité, ce n'est pas grave, car aucune donnée ne manque et si c'est un bloc de données, on peut calculer son contenu à partir des **N-1** autres blocs de données et du bloc de parité.

Donc non seulement la grappe est toujours en état de fonctionner, mais il est de plus possible de reconstruire le disque une fois échangé à partir des données et des informations de parité contenues sur les autres disques.

Pour limiter le risque il est courant de dédier un disque dit de **spare** qui en régime normal est inutilisé et en cas de panne prendra automatiquement la place du disque défaillant.

#### *Capacité*

La capacité totale est égale à celle du plus petit élément de la grappe. L'espace excédentaire des autres éléments de la grappe restera inutilisé. Il est donc conseillé d'utiliser des éléments identiques.

#### *Fiabilité*

Cette solution offre un excellent niveau de protection des données. Elle accepte une défaillance de **N-1** éléments.

#### *Coût*

Les coûts de stockage sont correcte et égale à 1 disque en plus dans le meilleur des cas à **1 + N** disques de *spare* dans le pire des cas.

Le RAID 5 ne supporte la perte que d'un seul disque à la fois ce qui devient un problème depuis que les disques qui composent une grappe sont de plus en plus gros.

Le temps de reconstruction de la parité est directement proportionnelle à la taille de la grappe  $(\approx 10h$  pour 1To).

Si on utilise 4 disques durs de tailles identiques, le système va enregistrer les premiers blocs en les répartissant sur les disques A, B et C comme en mode RAID 0 (*striping*) et, sur le disque D, le résultat de l'opération *OU exclusif* entre les autres disques (ici A ⊕ B ⊕ C).

Ensuite le système va enregistrer les blocs suivants en les répartissant sur les disques D, A et B, puis la parité (soit D ⊕ A ⊕ B) sur le disque C, et ainsi de suite en faisant permuter circulairement les disques, à chaque bloc.

En cas de défaillance d'un disque, les données qui s'y trouvaient pourront être reconstituées par l'opération **XOR** car si on considère **N** blocs de taille identique  $A_1$ ,  $A_2...A_N$  et :

$$
\text{Si } \mathbf{A}_1 \oplus \mathbf{A}_2 \oplus \dots \mathbf{A}_N = \mathbf{X} \text{ alors } \mathbf{X} \oplus \mathbf{A}_2 \oplus \dots \mathbf{A}_N = \mathbf{A}_1
$$

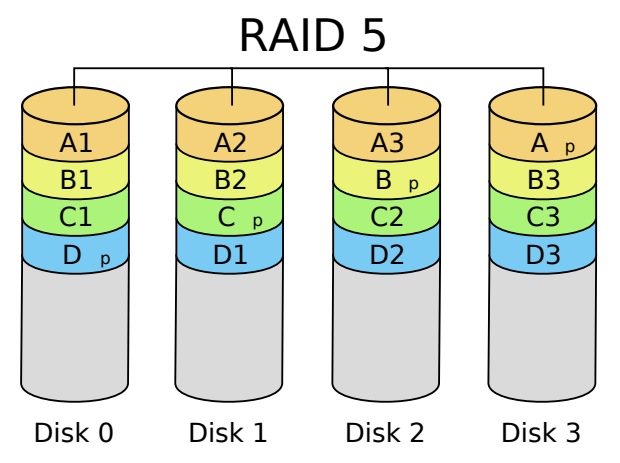

Exemple :

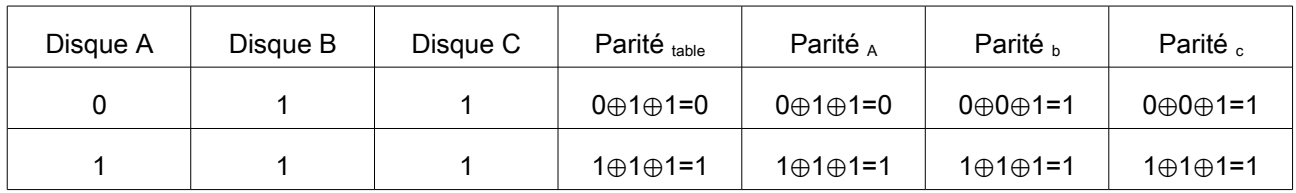

# <span id="page-19-2"></span>*c) Utilisation du RAID sous Windows*

#### <span id="page-19-1"></span>*Convertir les disques*

La première étape consiste à convertir des disques de bases en disque dynamique qui pourront être utilisés pour former une grappe RAID.

| Disque 1<br>De base<br>203 Mo<br>En ligne                                                      | 203 Mo<br>Non alloué                                                                                               | $-23$<br>Convertir en disque dynamique<br>Choisissez un ou plusieurs disques de base à convertir en disque dynamique. |
|------------------------------------------------------------------------------------------------|----------------------------------------------------------------------------------------------------|----------------------------------------------------------------------------------------------------|
| <b>Disqu</b><br>De base<br>203 Mo<br>En ligne<br><b>Disqu</b><br>De base<br>203 Mo<br>En ligne | Nouveau volume fractionné<br>Nouveau volume agrégé par bandes<br>Nouveau volume en miroir<br>Nouveau Volume RAID-5 | Disques:<br>$\Box$ Disque 0<br><b>V</b> Disque 1<br>$ \nabla$ Disque 2                                                |
|                                                                                                | Convertir en disque dynamique                                                                                      | <b>Disque 3</b>                                                                                                    |
|                                                                                                | Conversion en disque GPT                                                                                           |                                                                                                    |
|                                                                                                | Hors connexion                                                                                                    |                                                                                                    |
|                                                                                                | Propriétés                                                                                                    | OK<br>Annuler                                                                                                    |
|                                                                                                | Aide                                                                                                    |                                                                                                    |

*Illustration 21: Conversion des disques de bases en disques dynamiques*

#### <span id="page-19-0"></span>*RAID 0 ou 1*

Pour faire une grappe il suffit de sélectionner l'option dans le menu contextuel

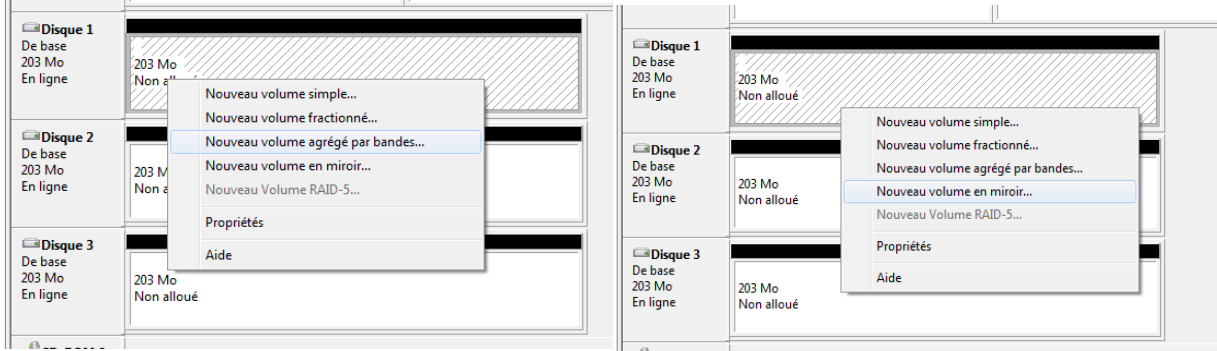

*Illustration 22: Illustration 22: Démarrage de l'assistant RAID*

#### Ensuite il faut choisir les disques qui feront partie de la grappe

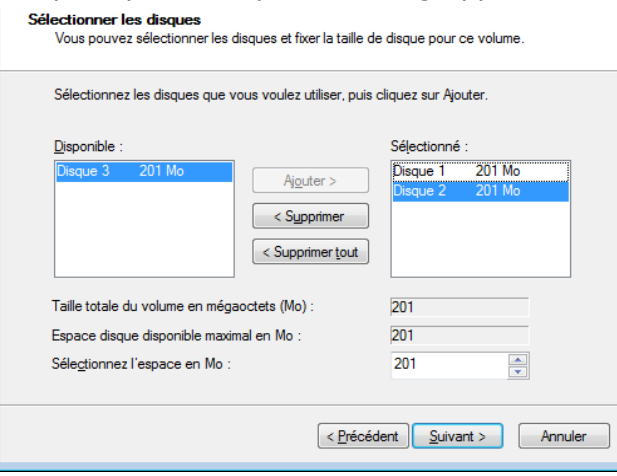

#### *Illustration 23: Sélection des disques*

Une fois les disques choisis, il suffit de procéder comme pour un volume simple [\(Partitionnement\)](#page-11-0).

# <span id="page-21-1"></span>Annexes

# <span id="page-21-0"></span>6. Index des illustrations

# **Index des illustrations**

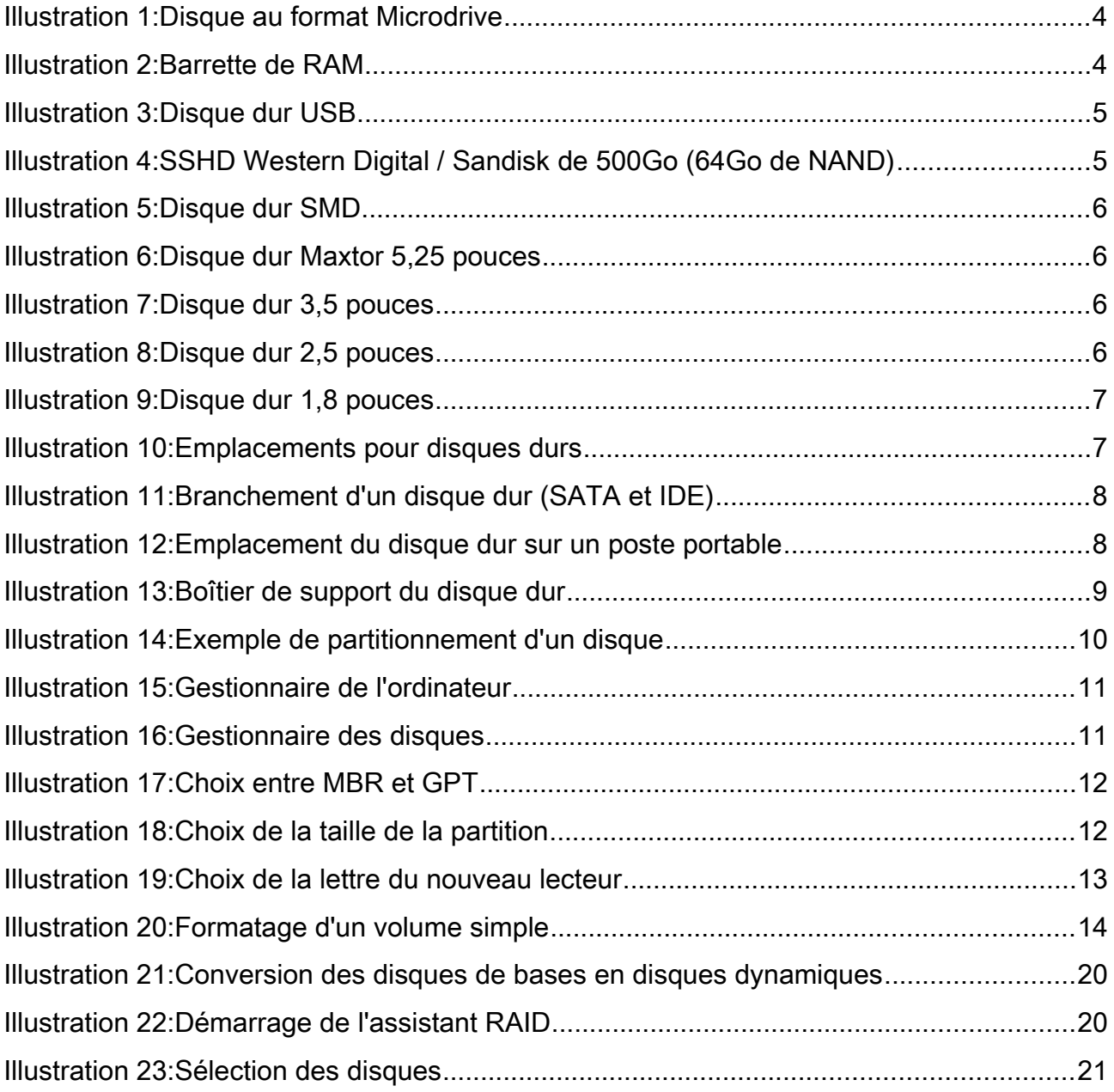